# 治験電子文書管理クラウドサービス 「DDworks Trial Site」 製造販売後調査依頼者向け 説明資料

北海道大学病院 臨床研究開発センター 2024年4月1日

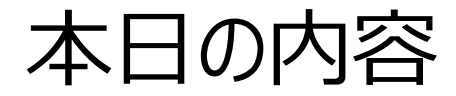

# ■製造販売後調査関連文書の電磁化について ■DDworks Trial Siteの紹介及び機能説明 ■製造販売後調査依頼者向け操作の説明 ■当院からの連絡事項

## 製造販売後調査関連文書の電磁化について

### ◆システムの利用について

2024年4月1日以降に各種申請(新規調査の依頼、変更申請、終了報告)を行 う場合は、原則システムの利用をお願いします。

◆製造販売後調査に係る標準業務手順書・書式の改訂 製造販売後調査にかかる書式を「統一書式」で規定される書式に変更しました。

以下の手順書等は、当センターホームページに掲載しています。

- •治験手続きの電磁化における標準業務手順書
- ●治験関連文書を電磁的記録として扱う際に確認すべきチェックリスト
- •DDworks trial site 申請マニュアル(製造販売後調査)
- •システム化業務フロー

●製造販売後調査に係る標準業務手順書・書式

# 製造販売後調査関連文書の 電磁化について

# DDworks Trial Siteの 紹介及び機能説明

当システムの全体概要

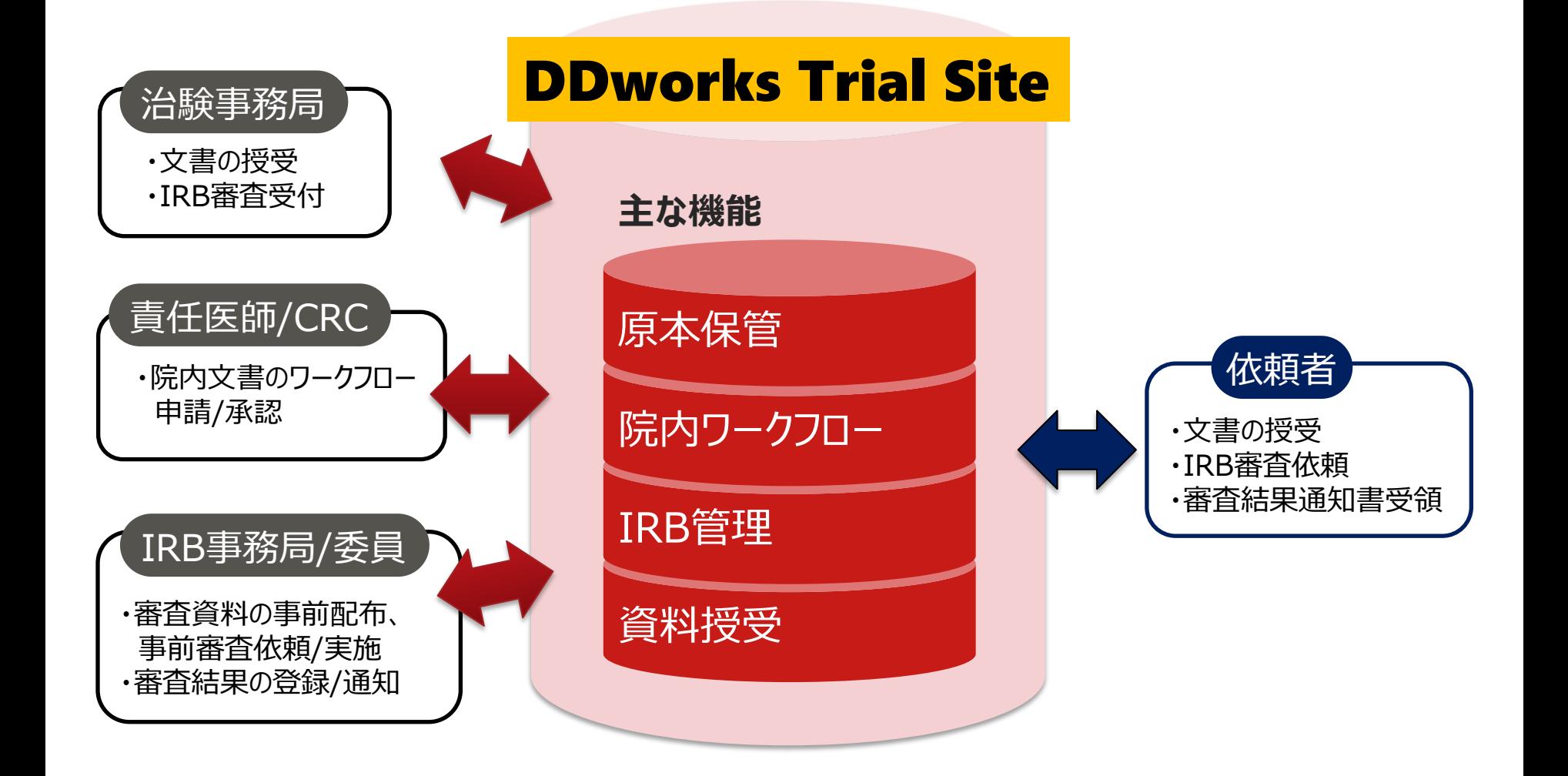

## ガイドライン対応について

本システムは、「ER/ES指針(※1)」、「21 CFR Part11(※2)」において アプリケーションに要求される機能を実装しています

※1 ER/ES指針

「医薬品等の承認又は許可等に係る申請等における電磁的記録及び電子署 名の利用について」

発行月:2005年4月

発行元:独立行政法人 医薬品医療機器総合機構

※2 21 CFR Part11

電子記録と電子署名に関する規則

発行月:1997年3月発行、同年8月発効

発行元:米国FDA(Food and Drug Administration:食品医薬品局)

当院としても、本システムの導入時に、バリデーション計画書を作成し、システムが要求された仕様や性 能どおりに正しく機能することを検証、保証するとともに、その過程を体系的に文書化し記録しています また、稼働後の運用におけるシステム運用体制および各種手順も文書化しています

# 依頼者様向け操作の説明

# e-Learningの画面

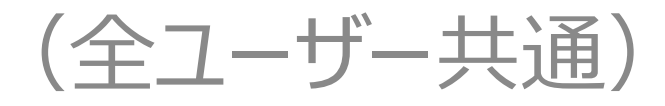

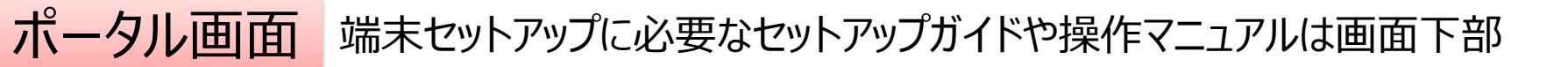

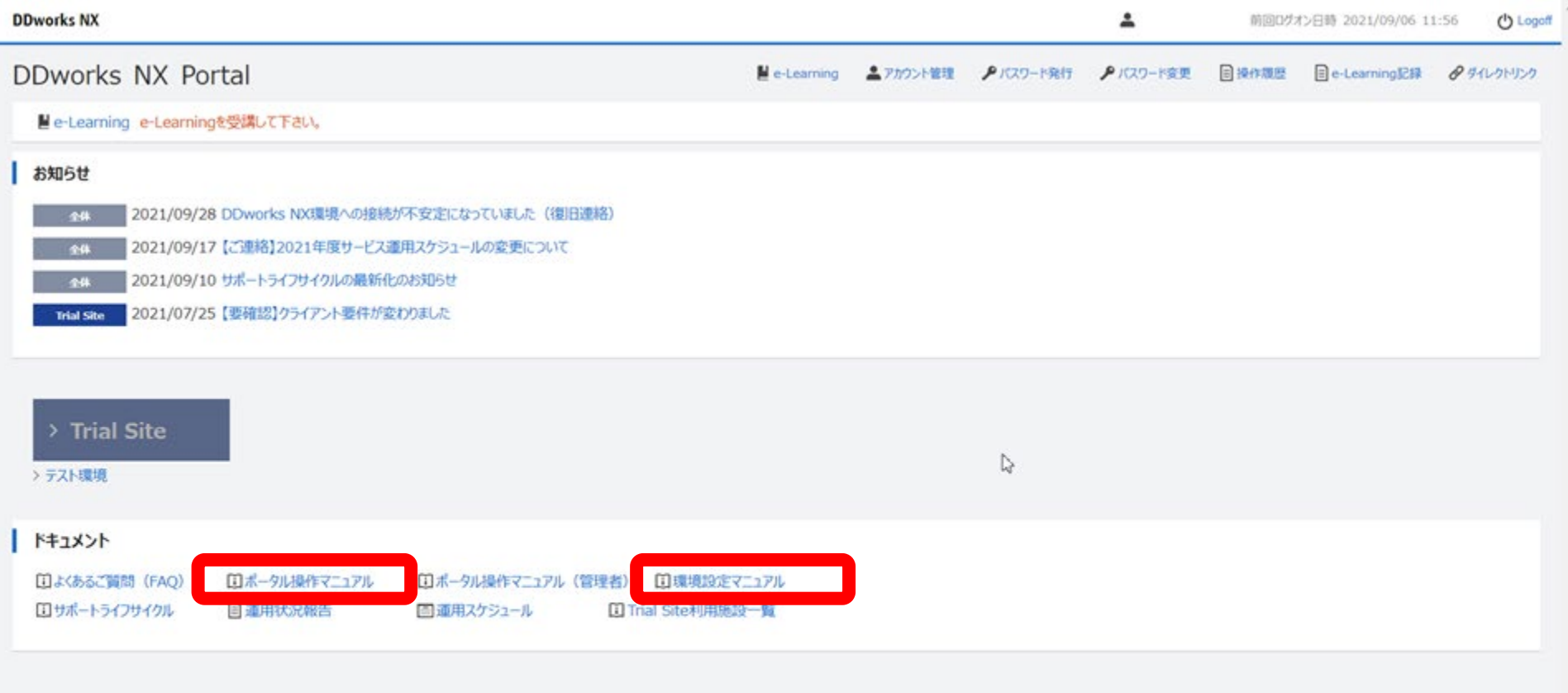

V02.00.00R20210531 Copyright 2013-2021 FUJITSU LIMITED

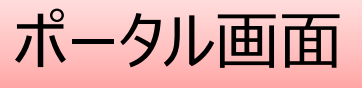

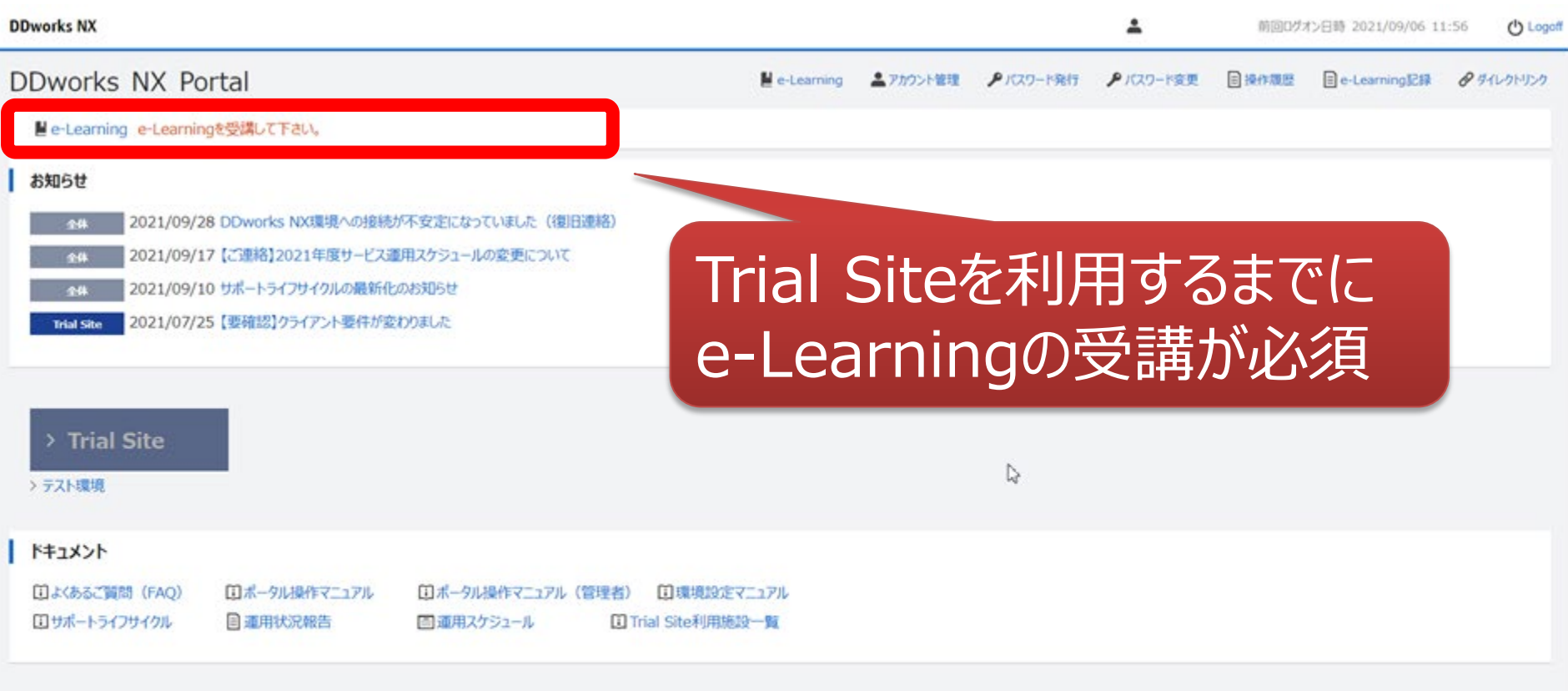

V02.00.00R20210531 Copyright 2013-2021 FUJITSU LIMITED

×

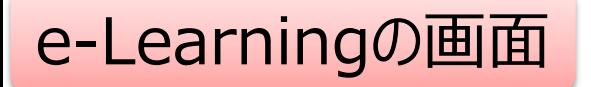

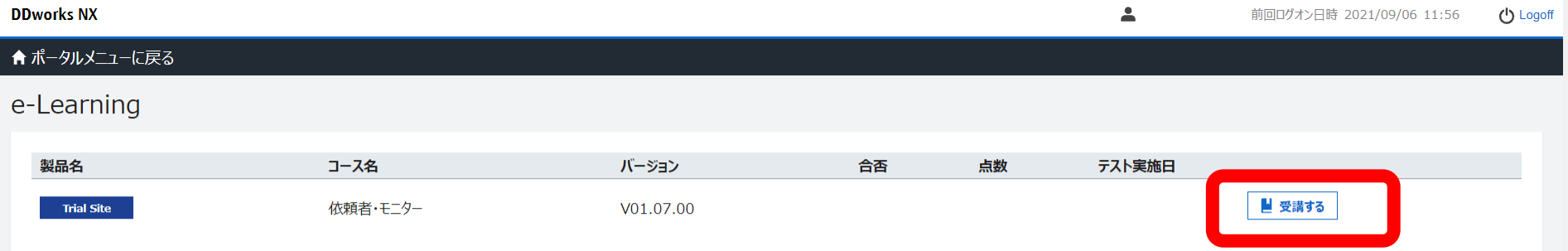

 $\gtrsim$ 

V02.00.00R20210531 Copyright 2013-2021 FUJITSU LIMITED

**DDworks Trial Site** 

川崎 壮一

#### e-Learning for DDworks NX/Trial Site

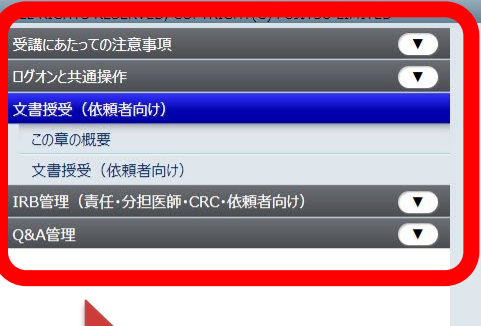

目次を選択

赠  $\alpha$  $\bullet$ я A  $\Box$ 安全性情報 ホーム 文書授受 IRB情報 Q&A 治験情報 前回ログオン日時 文書授受 IRB情報 ■ 文書が1件交付されています。 現在「IRB情報」に関するお知らせはありません ワークフロー 質問·連絡 現在「ワークフロー」に関するお知らせはありません 現在「質問・連絡」に関するお知らせはありません 依頼者から医療機関へ、文書を交付する方法について解説します。  $2/39$  $\begin{array}{cccccccccccccc} \bullet & \bullet & \bullet & \bullet & \bullet & \bullet \end{array}$ 

文字のサイズ<br>小 中 大

△ お知らせ □マニュアル ④ 閉じる

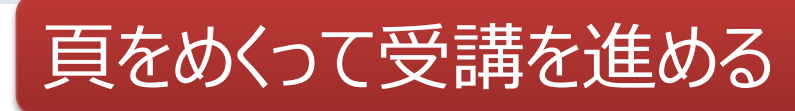

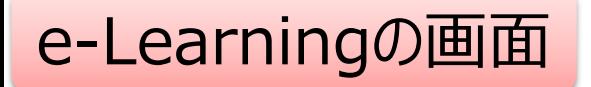

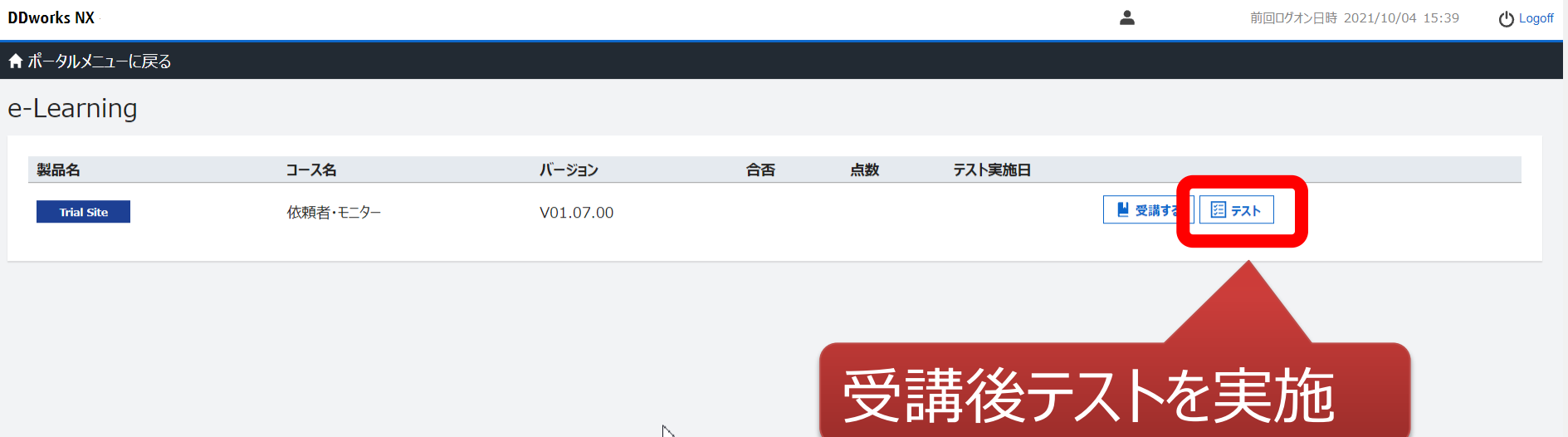

M

V02.00.00R20210531 Copyright 2013-2021 FUJITSU LIMITED

### e-Learningのテスト画面

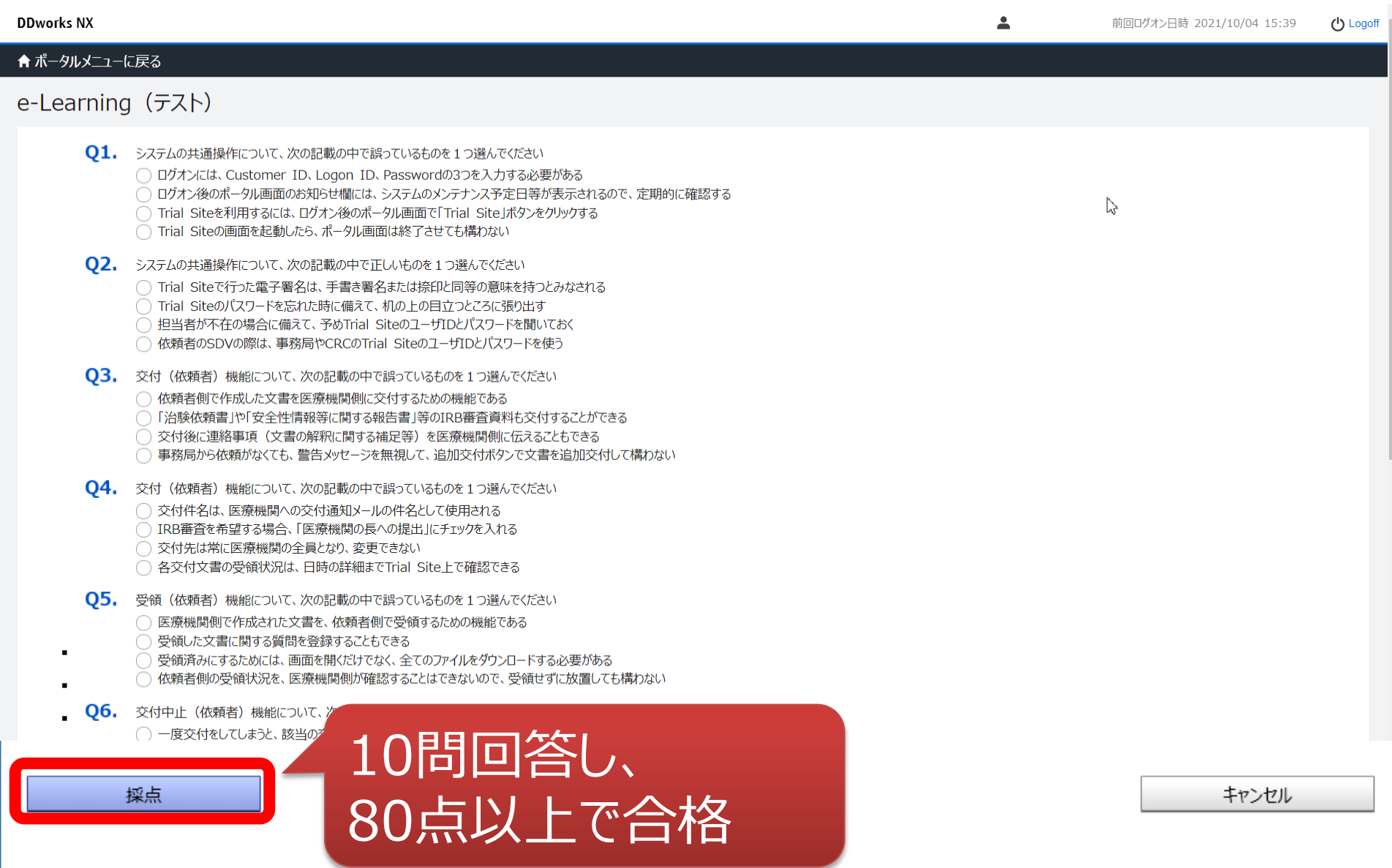

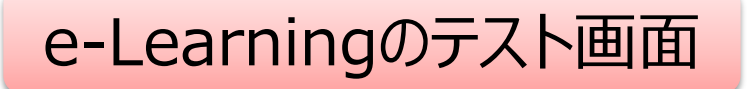

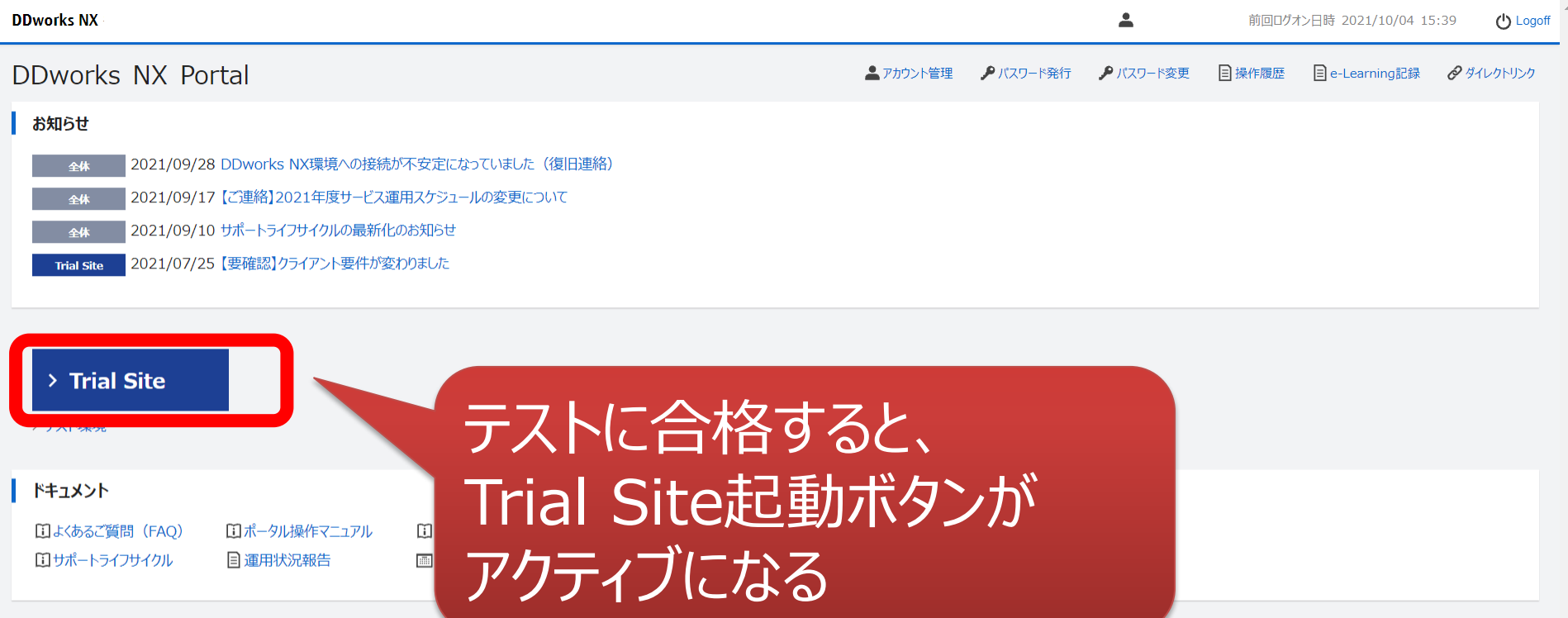

V02.00.00R20210531 Copyright 2013-2021 FUJITSU LIMITED

ログイン後の画面

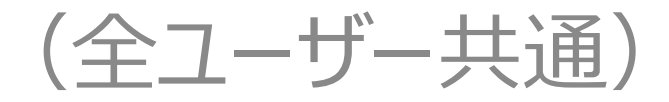

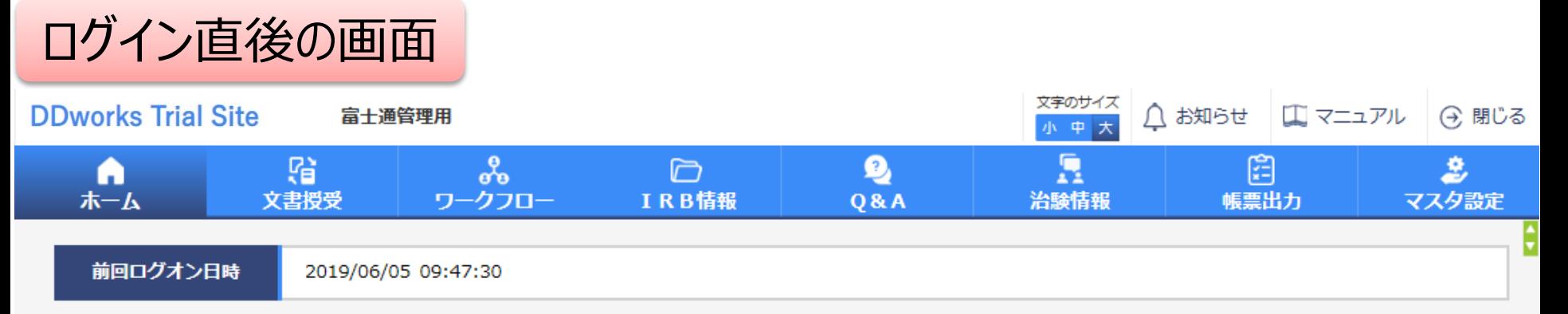

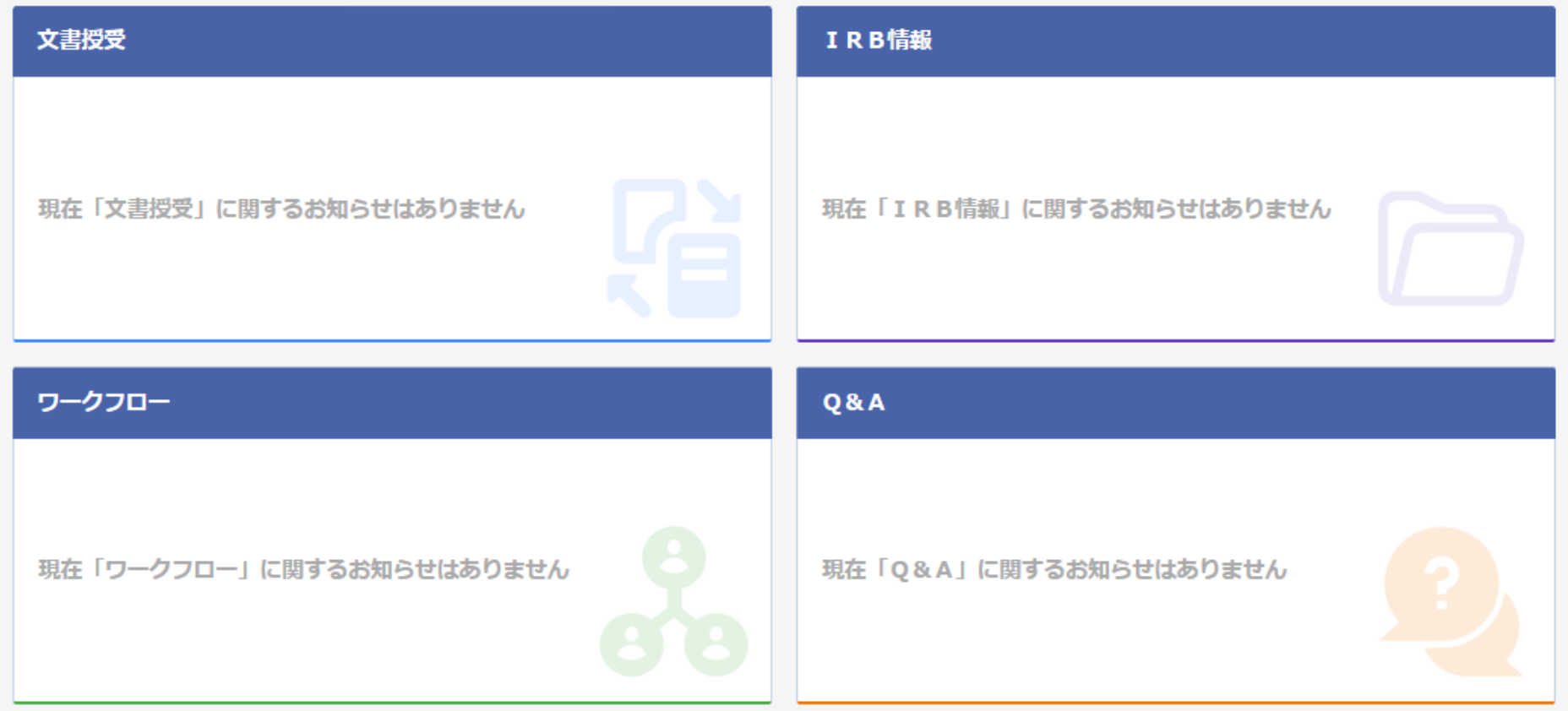

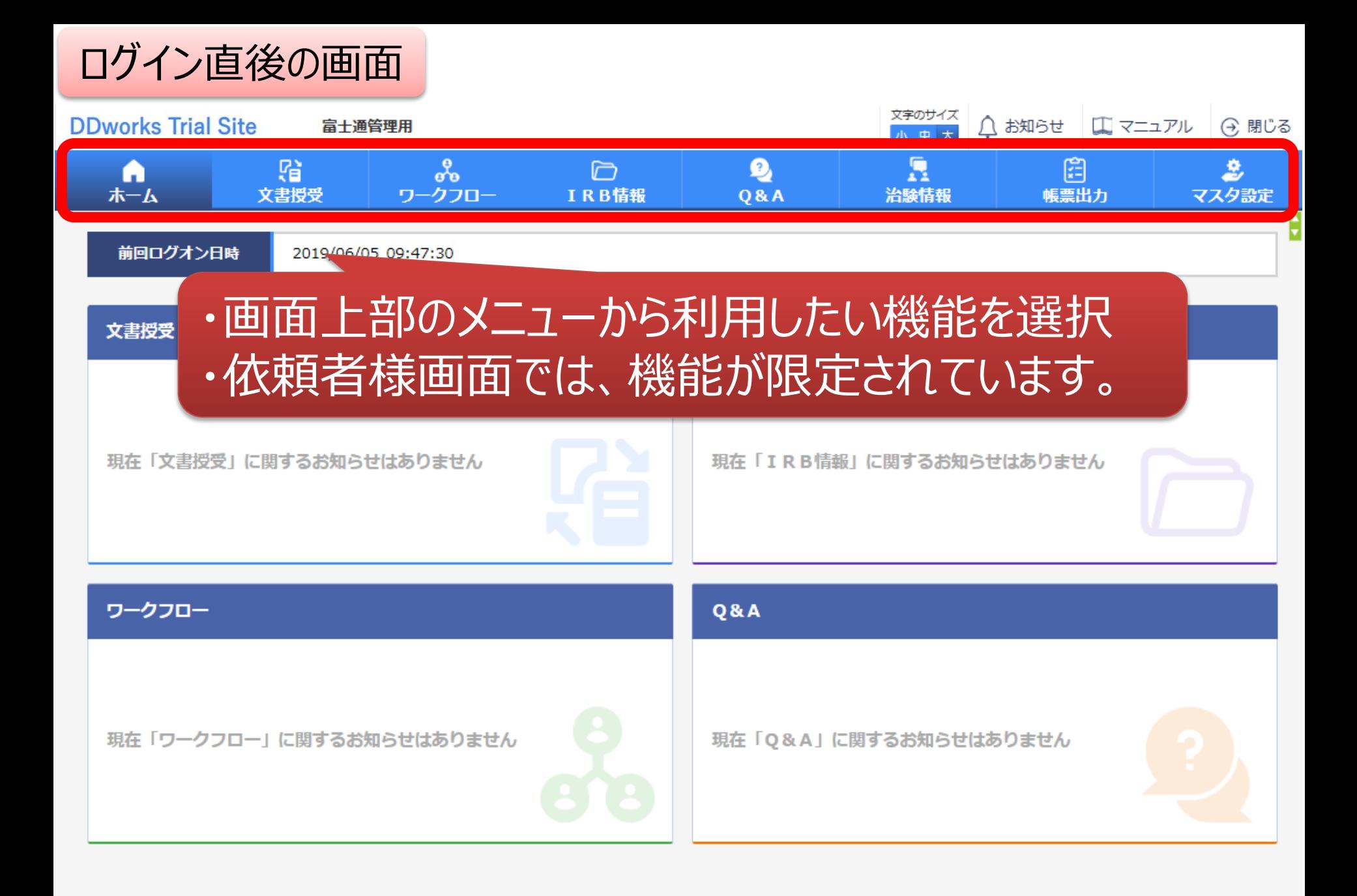

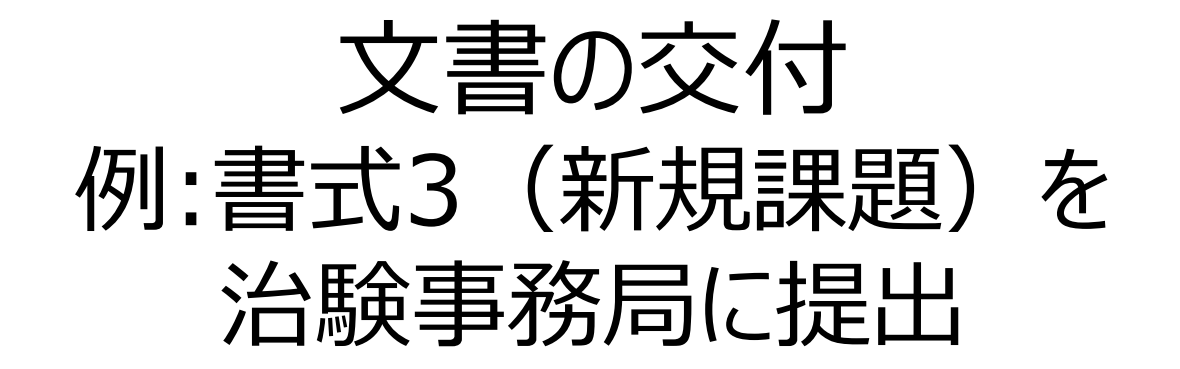

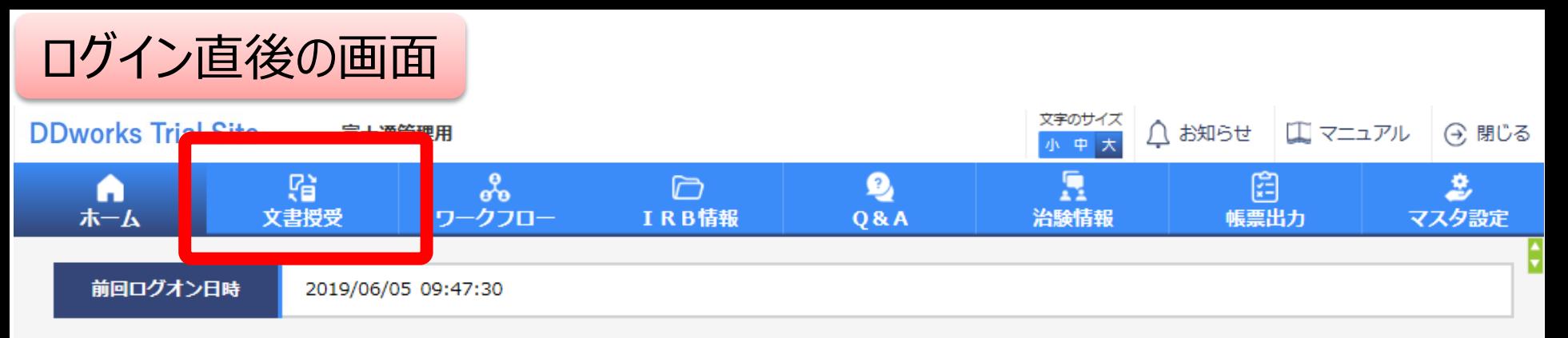

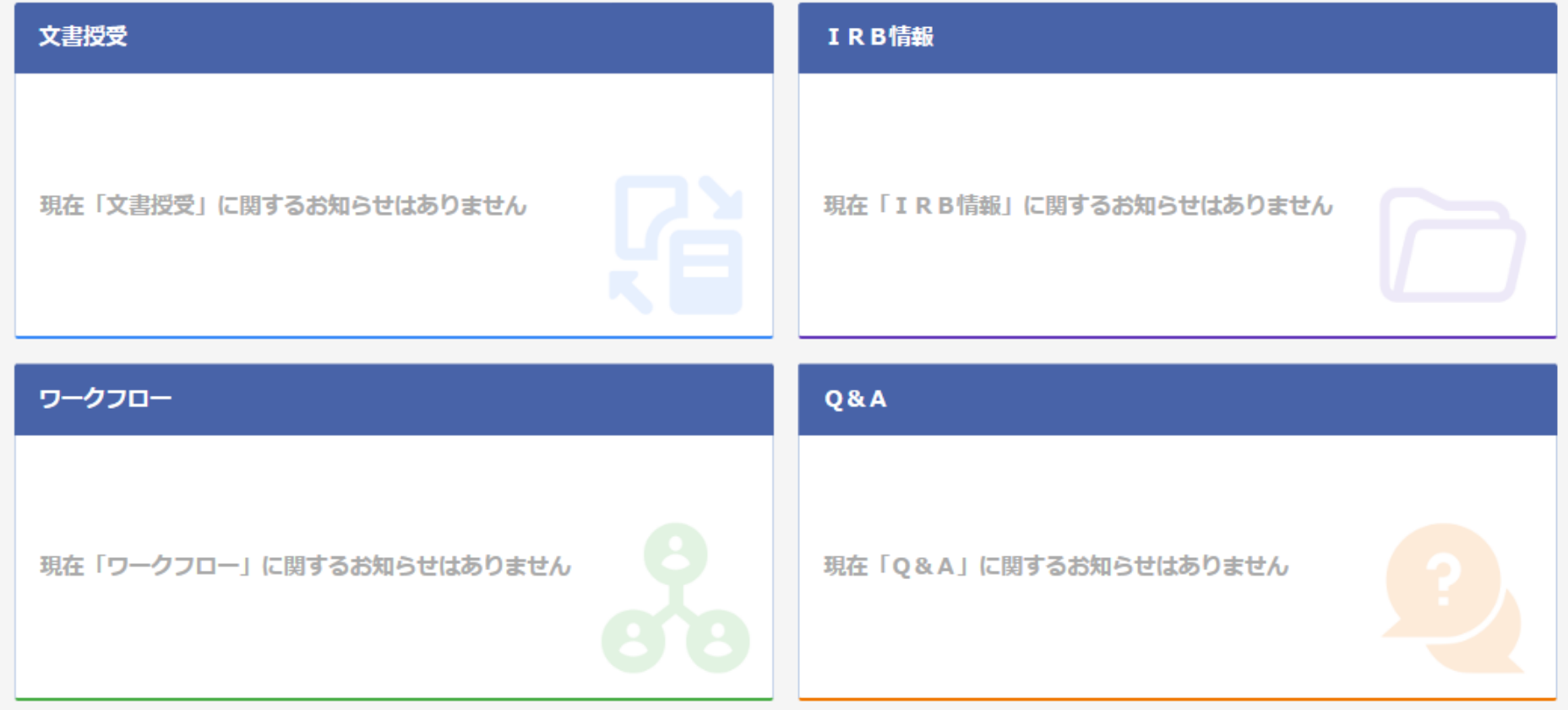

### 文書を交付する画面 例:モニターから新規申請資料を交付する

交付 (依頼者)

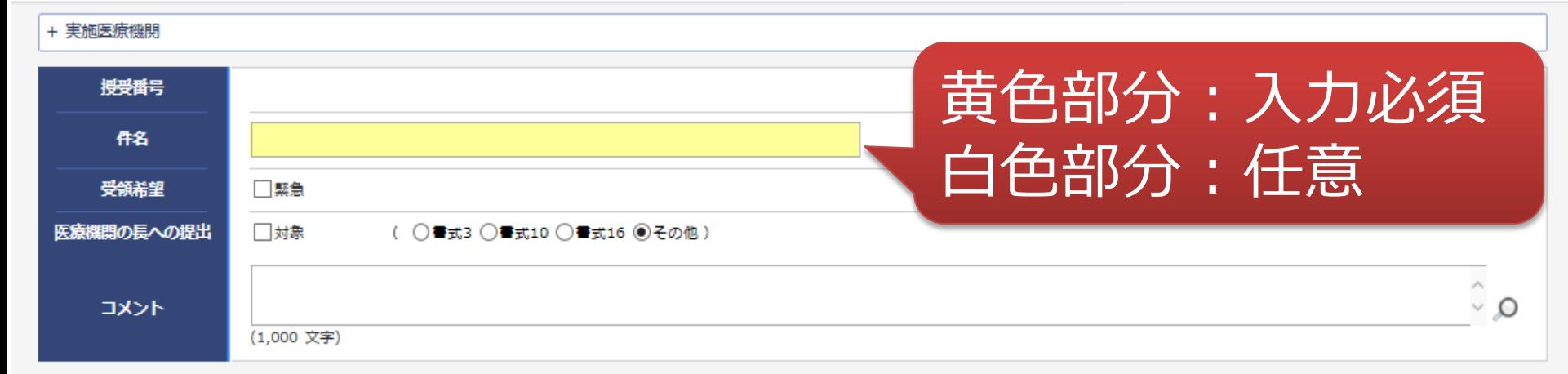

#### Ⅰ 本付文書

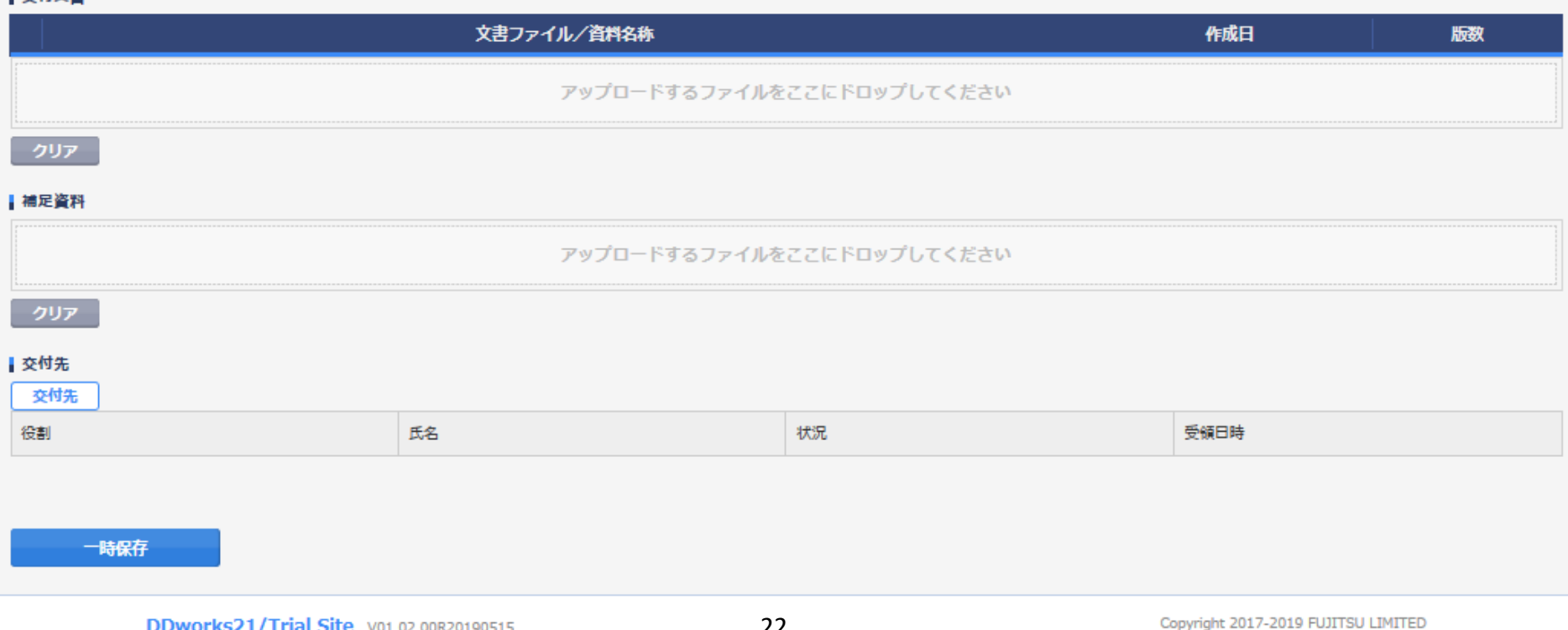

### 文書を交付する画面 例:モニターから新規申請資料を交付する

交付 (依頼者)

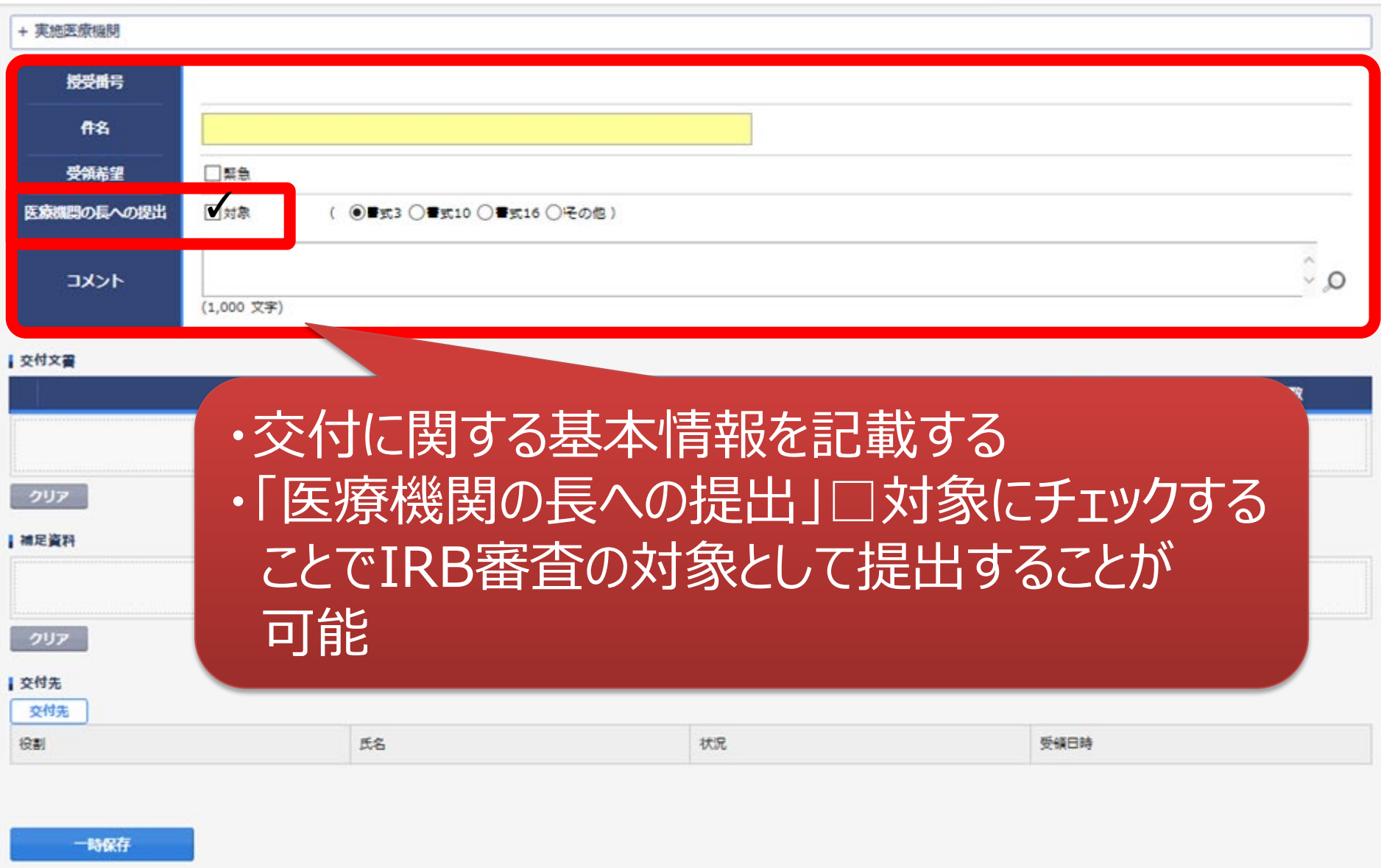

÷

#### 文書を交付する画面 例:モニターから新規申請資料を交付する

交付 (依頼者)

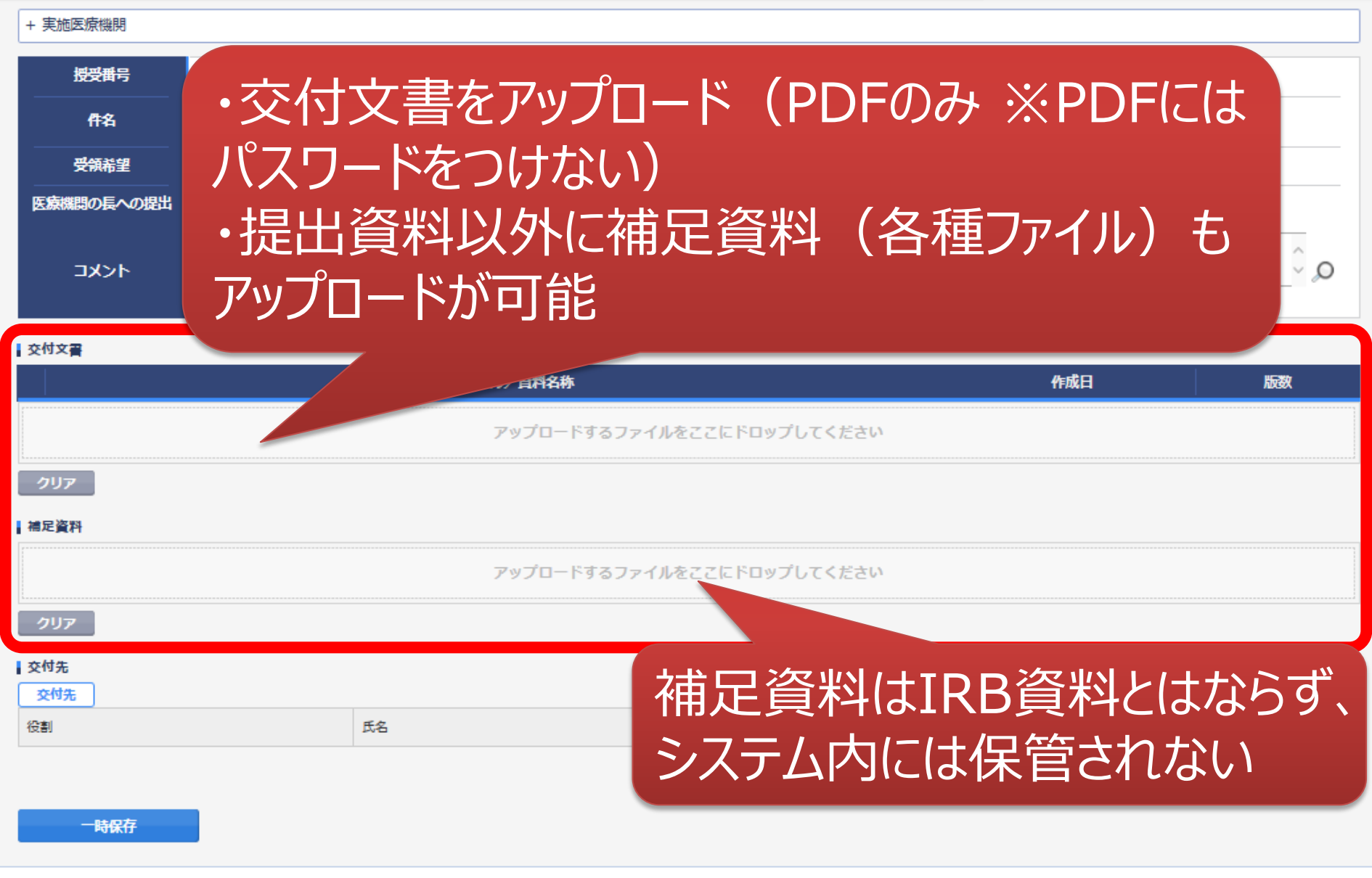

¢

## 交付する文書の属性情報を登録する画面

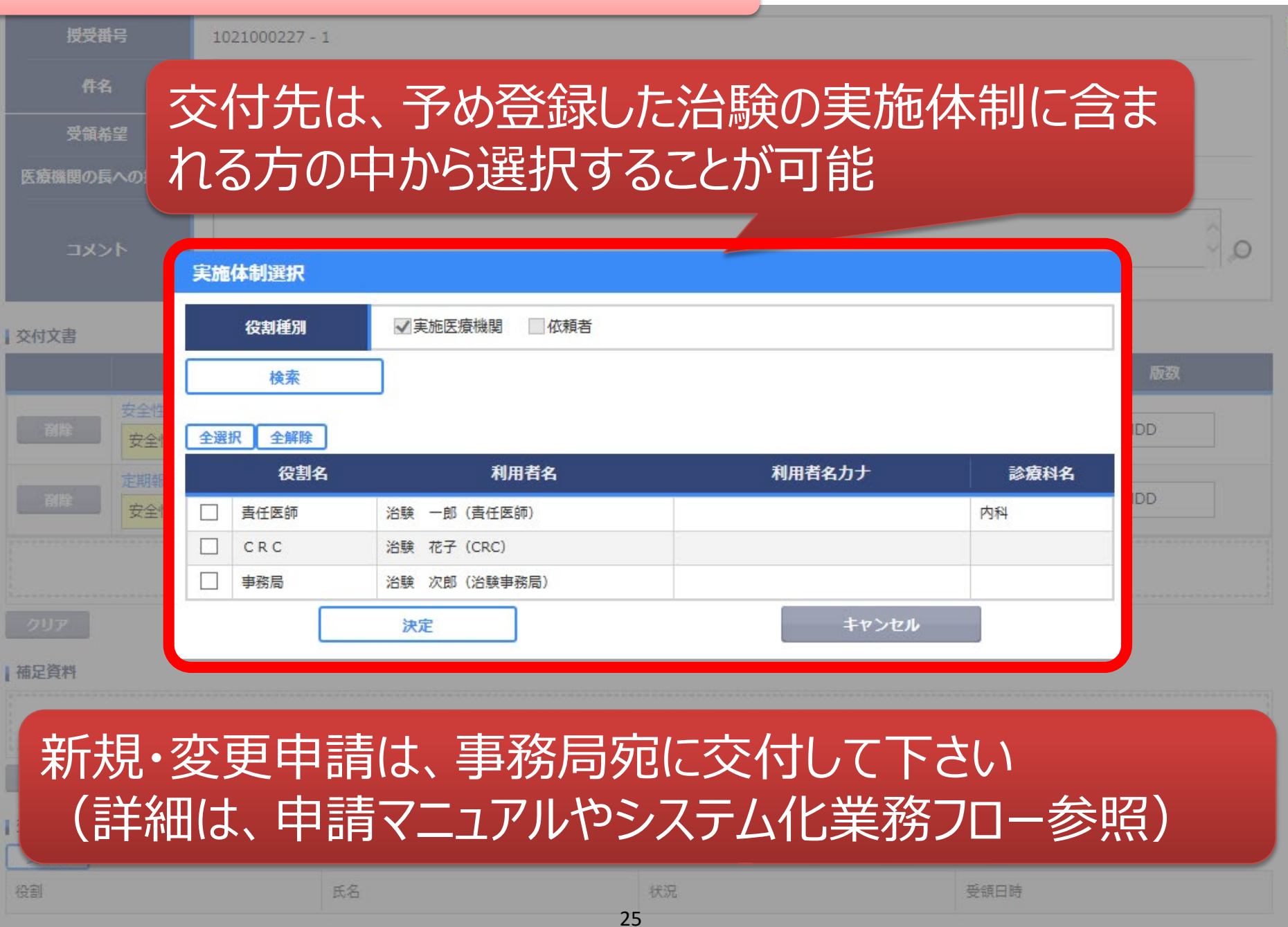

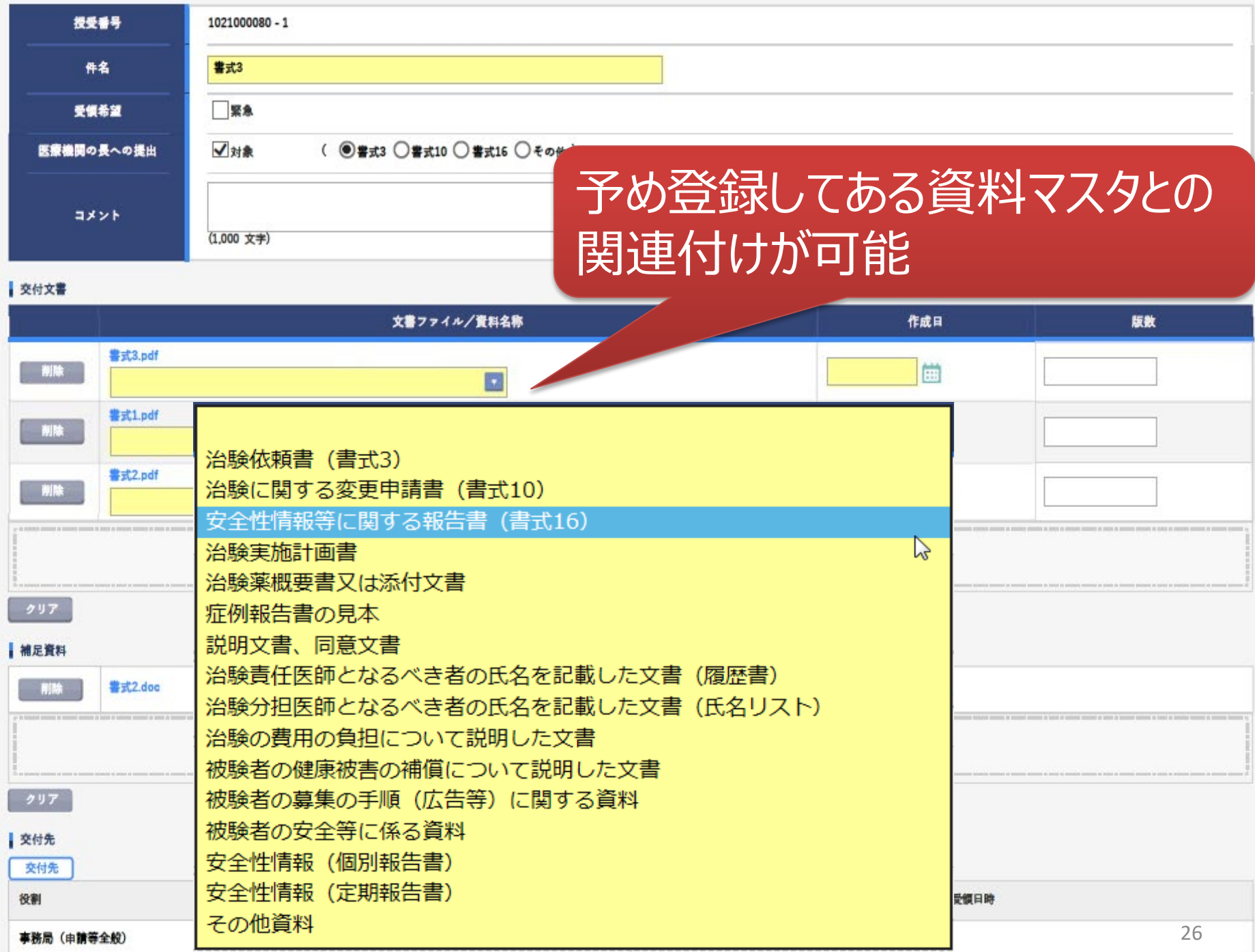

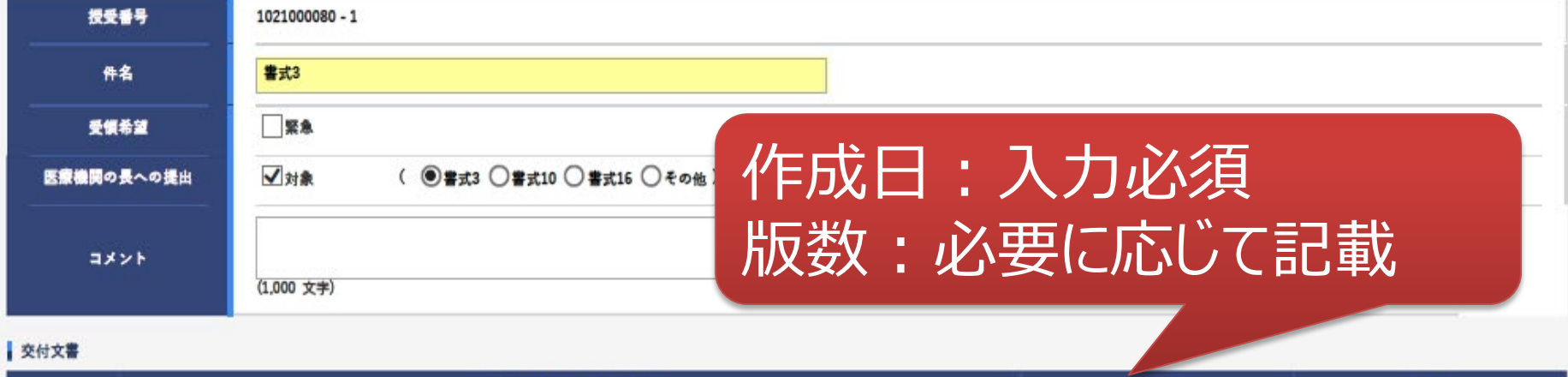

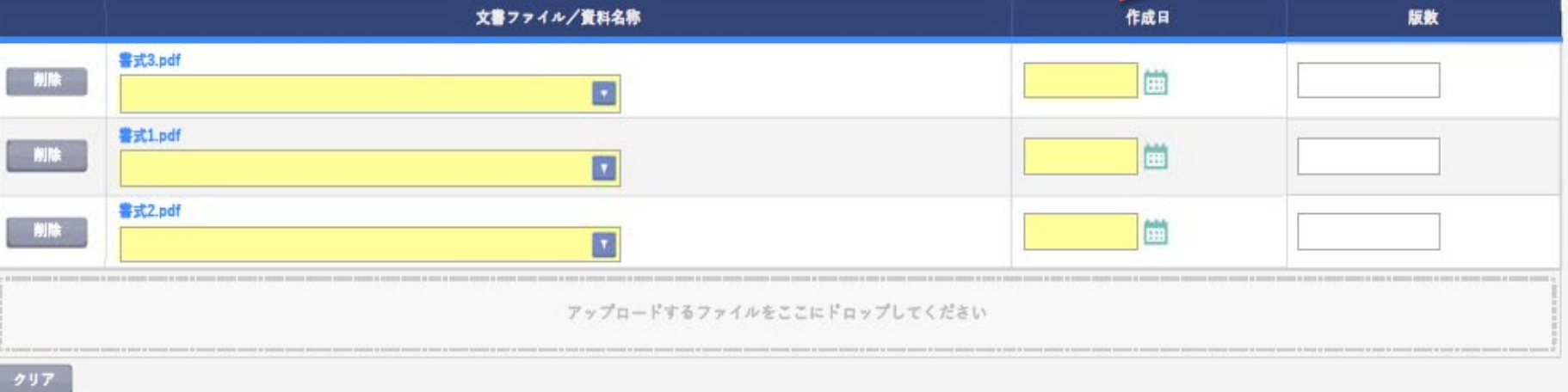

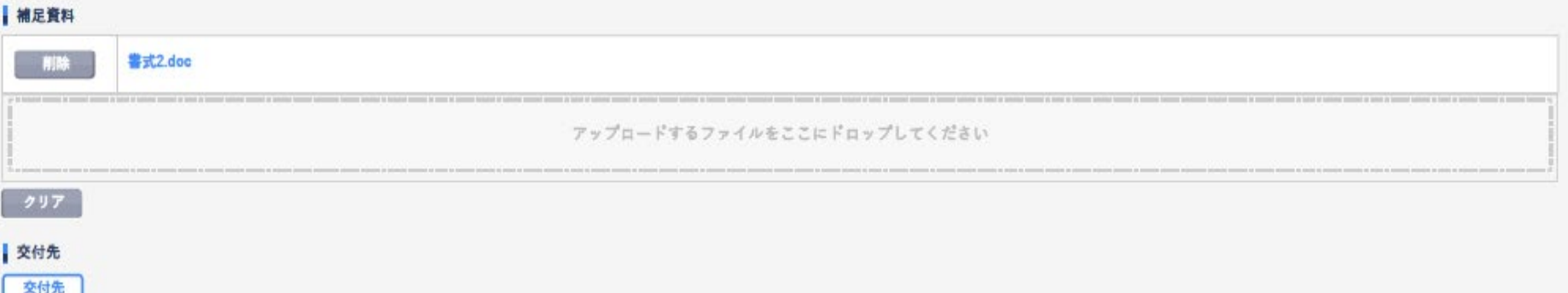

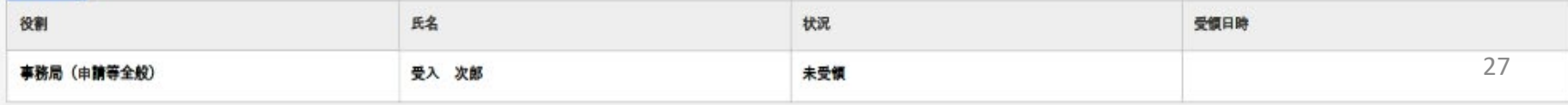

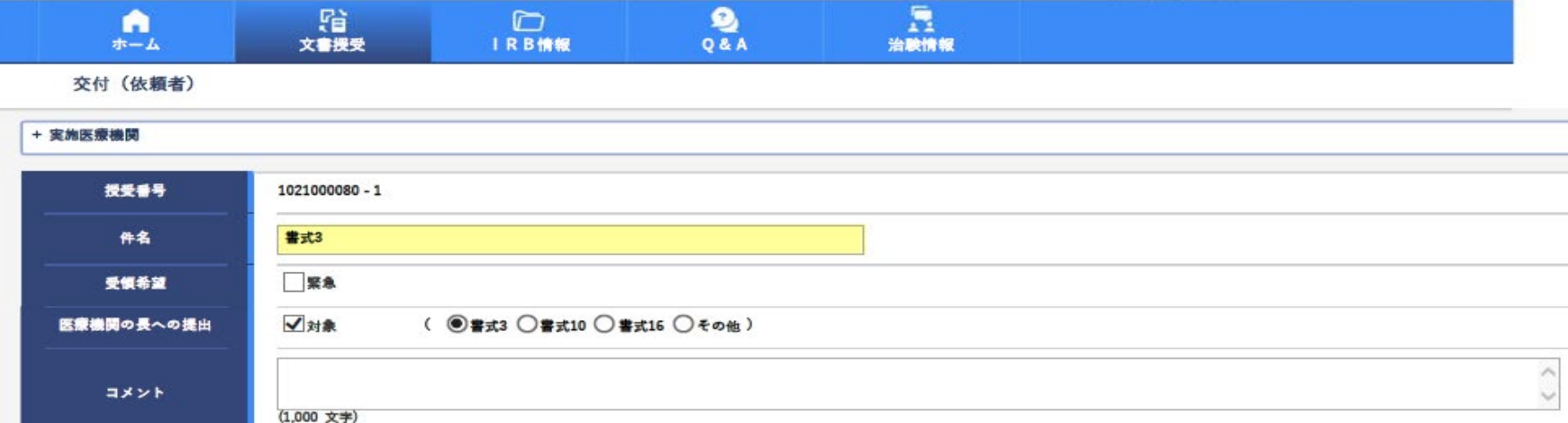

#### 交付文章

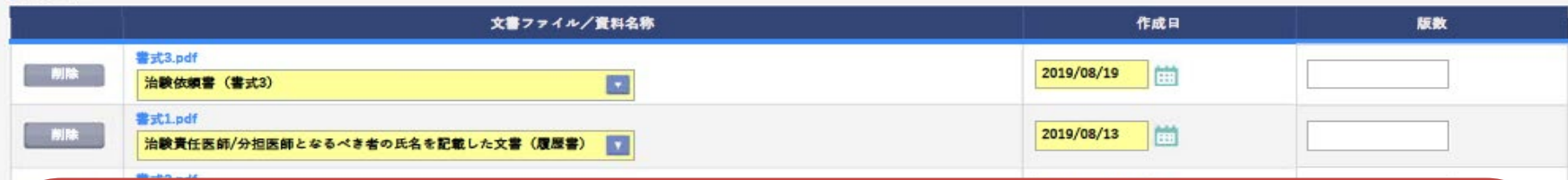

## 【追加交付の機能】 資料交付後に交付漏れがあった場合に対応できるよう 「追加交付」 の機能はありますが、治験事務局から要 <u>請があった場合もしくは事前に治験事務局へ連絡の上</u> 了承された場合のみ使用してください。

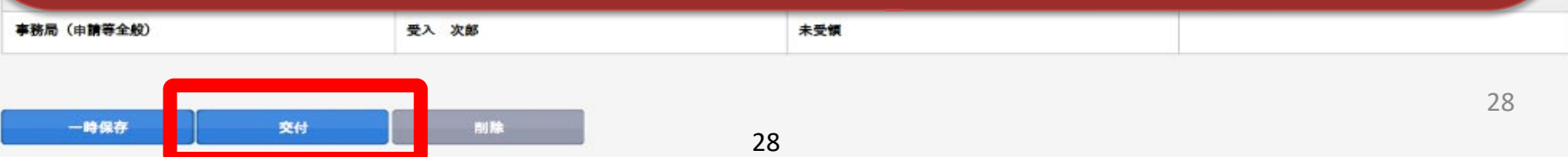

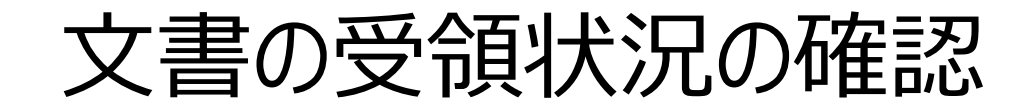

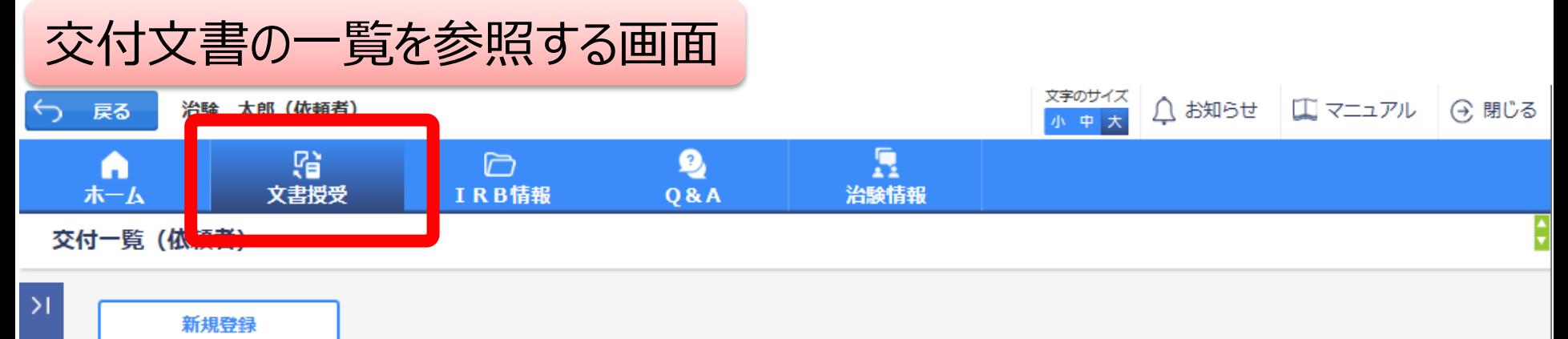

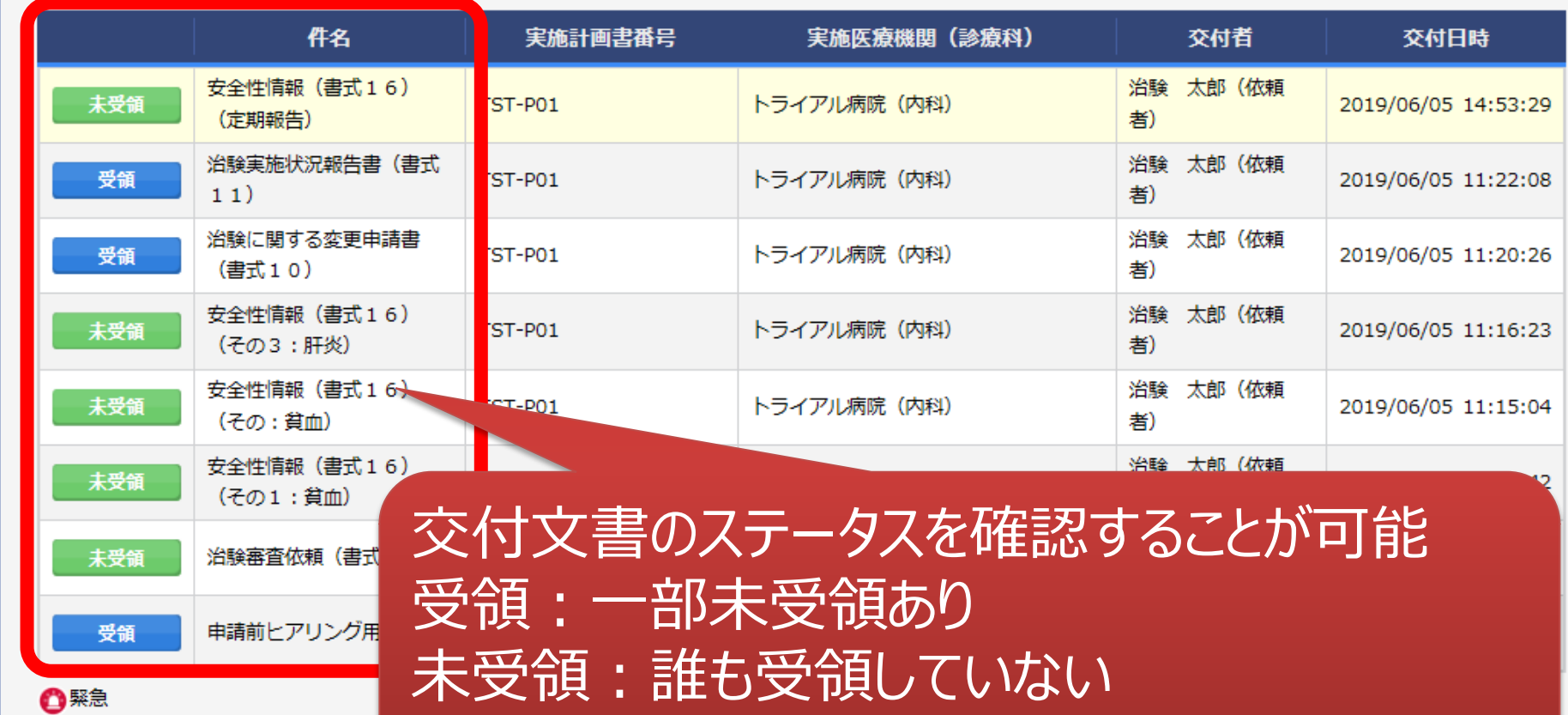

\*交付した全ての担当者が受領した場合はここでの表示が消える

## IRB結果確認

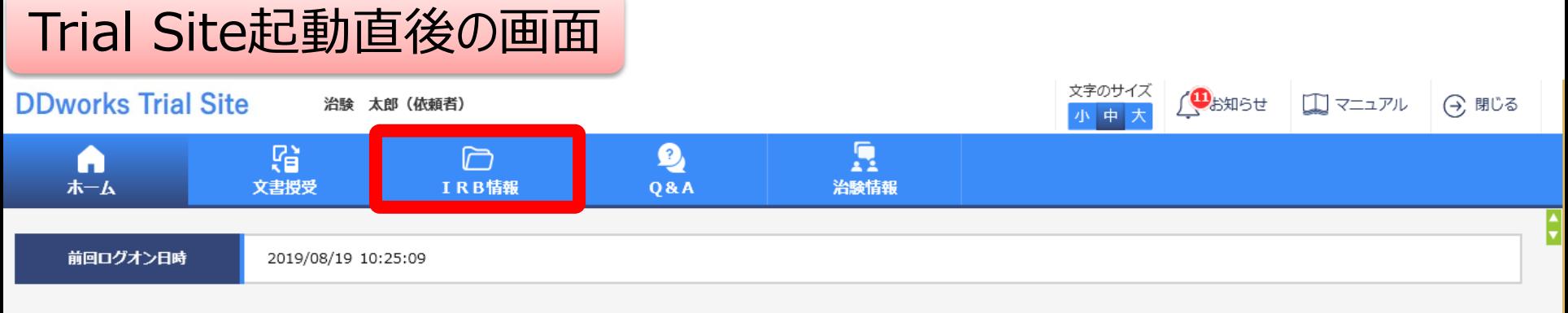

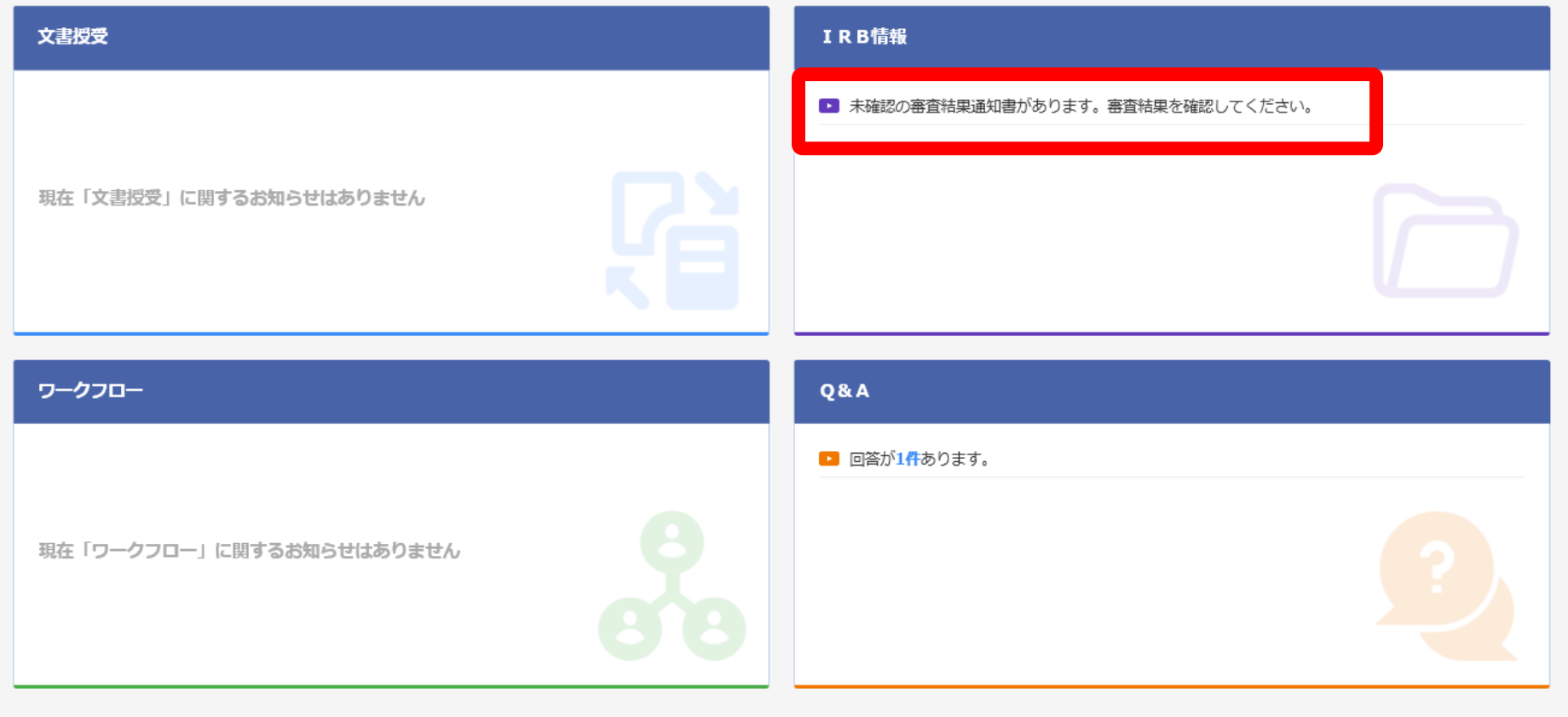

DDworks21/Trial Site V01.02.00R20190515

Copyright 2017-2019 FUJITSU LIMITED

![](_page_32_Picture_18.jpeg)

対象の会議名をクリック

![](_page_33_Picture_22.jpeg)

## 結果通知の交付は、原則IRB翌々日までの予定です。

DDworks21/Trial Site V01.02.00R20190515

Copyright 2017-2019 FUJITSU LIMITED

# Q&A機能(質問・連絡)

![](_page_35_Picture_18.jpeg)

## 製造販売後調査については、Q&Aの機能は使用せずに、 別途メール等で問い合わせください。

# 当院からの連絡事項

## ■利用開始時期

• 2024年4月1日以降に各種申請(新規調査の依頼、変更申請、 終了報告)を行う場合は、原則システムの利用をお願いします。

## ■アカウント申請

- 各種申請(新規調査の依頼、変更申請、終了報告) が必要になった際に、申請作業を行う担当者のみにアカウント の発行を行います。(継続中の調査において、直近での申請 予定がない場合には、アカウント申請は行わないでください。)
- 各種申請を行う場合には、事前に事務局担当者(生山、斎 藤)までご連絡ください。

(初回契約締結後調査実施中は、trial siteは非表示の設定にしています。変更申請や終 了報告等の手続が必要な場合のみ、表示の設定に切り替えます。)

![](_page_38_Picture_0.jpeg)

- 製造販売後調査については、利用料は発生しません。
- DDworks Exchangeとの連携について
- 依頼者側でDDworks Exchangeを導入している場合には、trial site と連携が可能です。
- 連携を希望する場合には、アカウント申請の際に相談ください。

![](_page_38_Figure_5.jpeg)

![](_page_39_Picture_0.jpeg)